# Data Management and Reporting in SPSS

Laura Berbert, MS

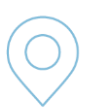

Lecture 1 *Navigating SPSS*

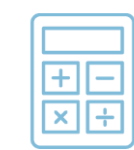

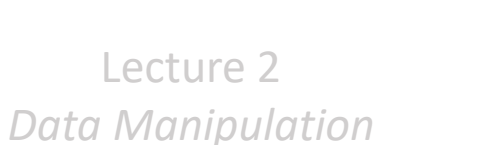

Lecture 3 *Summarizing Data Data*

Lecture 4 *Comparing Means/Proportions Means/Proportions*

[View Course Recording](https://bostonchildrens.zoom.us/rec/share/uVcPaFOBk7V7LYOc7YNjGGAsKcEhrpjBGJQTiBlfMx3FQZwH2yjMzZiX0GnuGXBT._AMJcJEyCD9kpzY2) 

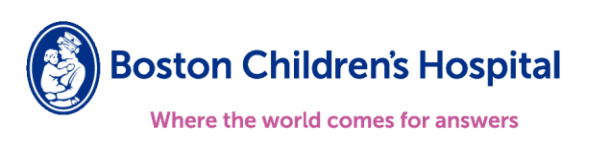

#### Lecture Outline

- Compute descriptive statistics (mean, median, frequencies)
- Create graphical displays (histograms, bar charts, and box plots)
- Produce statistics and graphs by a grouping variable
- Edit and save output

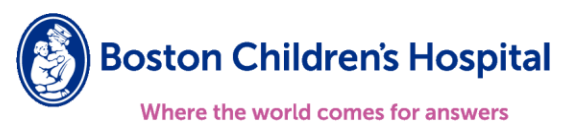

# Descriptive Statistics and Graphical Displays by Data Type

*Categorical Variables*

*Numeric Variables*

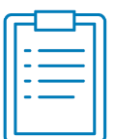

• Frequency tables

- Mean, standard deviation (parametric)
- Median, IQR, range (nonparametric)

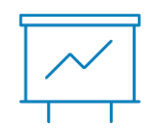

• Bar charts

- Histograms
- Boxplots

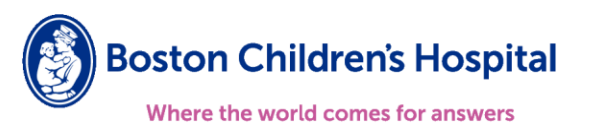

### Demo

- SPSS sample data file patient los.sav
- Treatment records of patients admitted to the hospital for suspected MI ("heart attack")
- Each case represents a separate patient
- Variables related to hospital stay

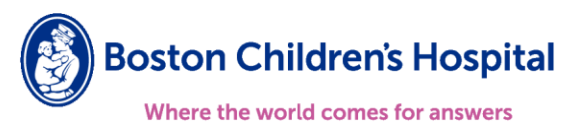

## Descriptive Statistics and Graphic Displays

- Descriptives Procedure (numeric variables)
- Frequencies Procedure
	- Numeric Variables
	- Categorical Variables

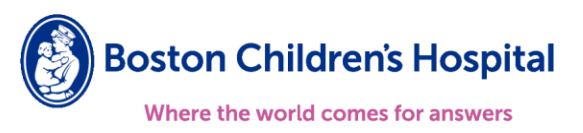

# Subsetting Data / Grouping Variable

- Select Cases
- Split File

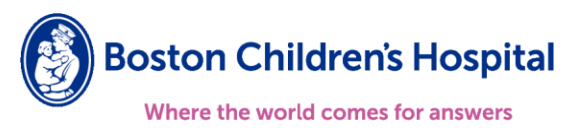

# Descriptives and Graphs by Group

- Explore Procedure (numeric variables)
- Crosstabs Procedure (categorical variables)

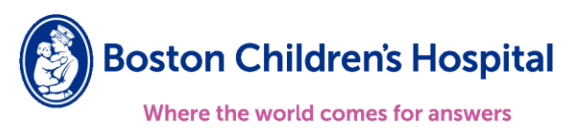

### Graphing Data

- Menus to select Graph > Chart Builder
- Use to generate graphs but note output will not include summary statistics

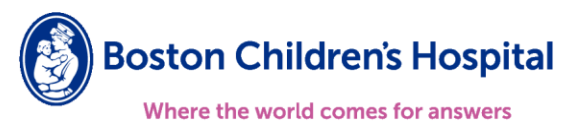

# Edit Output

- Ouput Viewer window
	- Navigation pane on the left hand side
	- Output on the right hand side
- Double click tables and charts to modify

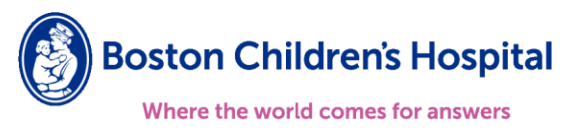

#### Next Lecture

- Lecture 4: Comparing Means/Proportions
	- Numeric variables compare means/medians
	- Categorical variables compare proportions
- Questions? Email: laura.berbert@childrens.harvard.edu

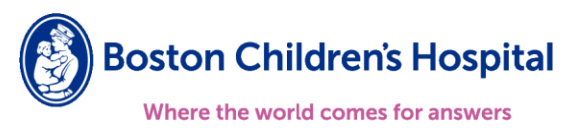